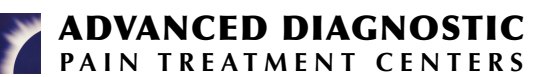

## **How to check in for your video visit**

**We will be contacting you through your smartphone and email. Please make sure that ADPTC has your smartphone number and email address in Epic. 1**

**2 You must use a smartphone to access the system and you must have a working microphone.**

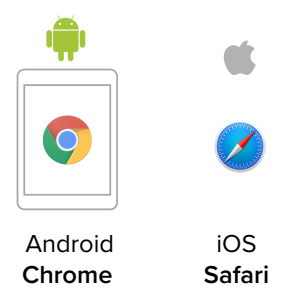

- **At the time of the visit, we will contact you by text to your cell phone (smartphones only) and provide you with a link for accessing our video visit service Doxy.me. 3**
- **4 When you click on the link, a check in page will appear in your browser. Type in your name and click check in.**

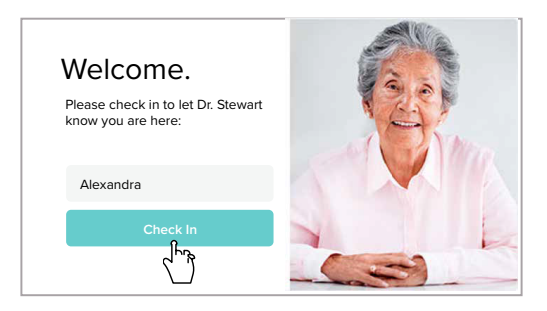

Secure No software to download HIPAA compliant No registration needed

**5 Allow your browser to use your webcam and microphone.**

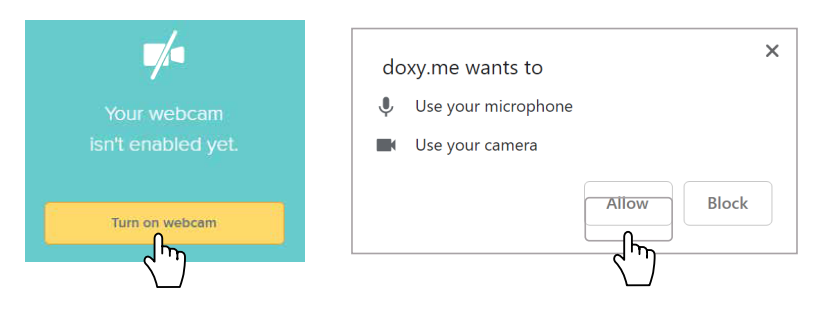

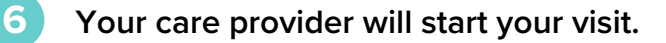

**Contact your provider by email if you need assistance:**

**Dr. Ligham: dligham@ihurt.com Dr. Robbins: mrobbins@ihurt.com Dr. Paggioli: jpaggioli@ihurt.com Andy McDowell: amcdowell@ihurt.com**